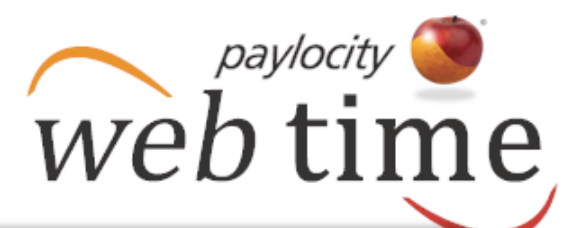

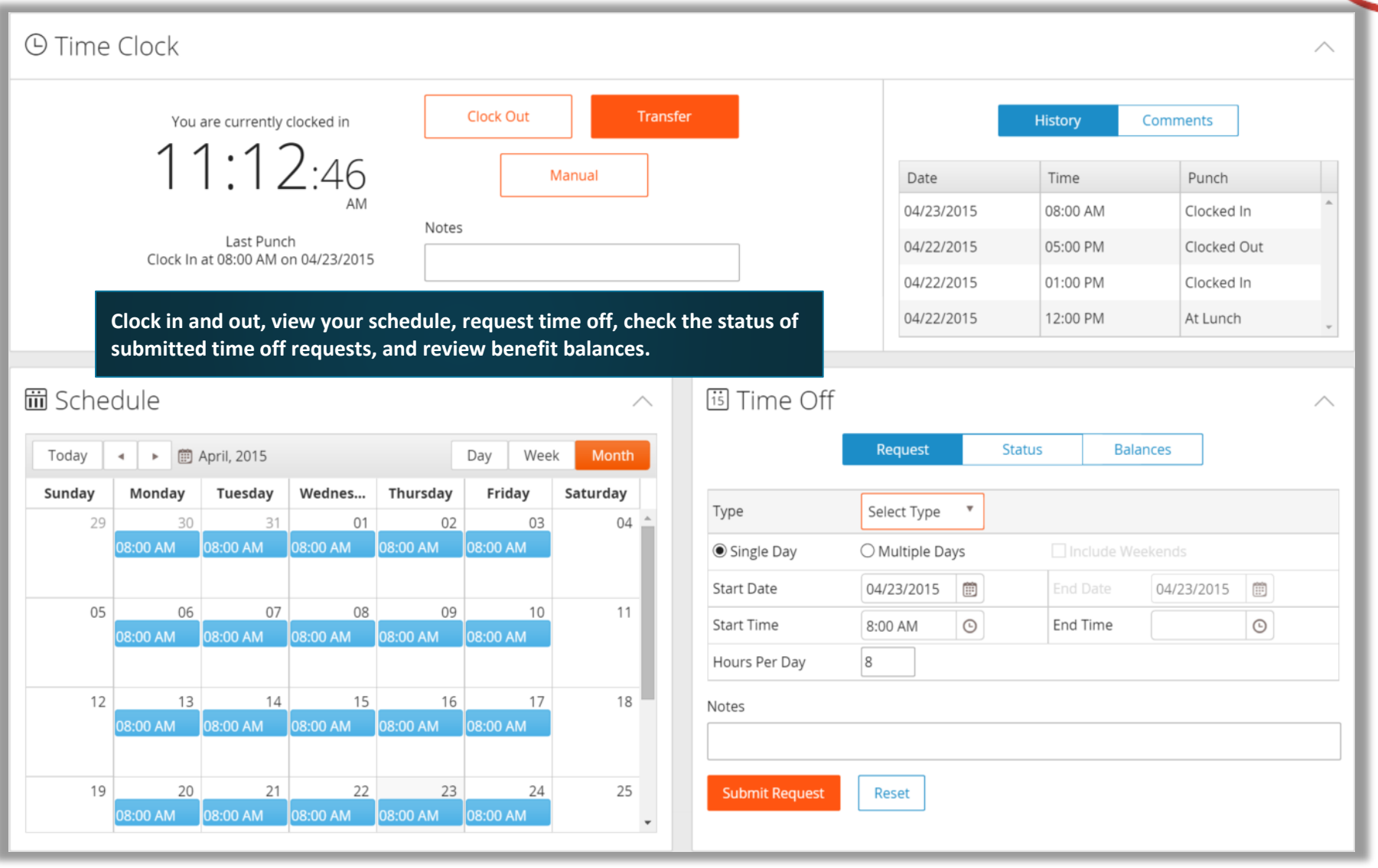

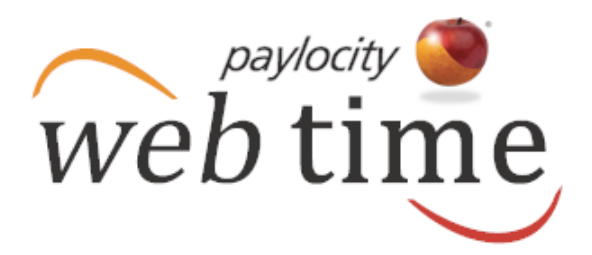

#### **Access the Dashboard**

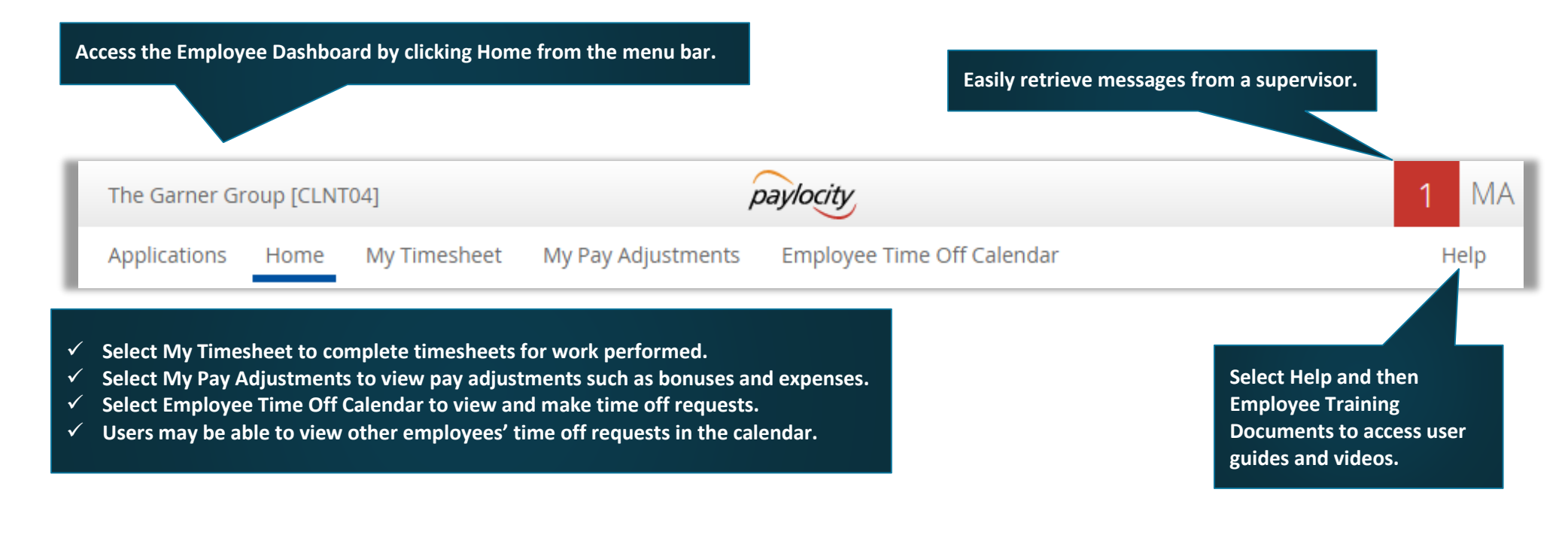

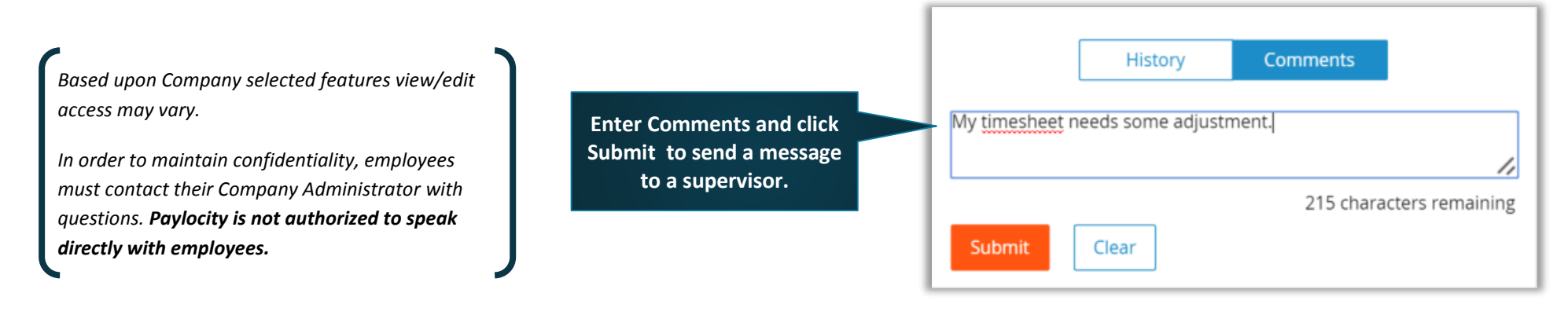

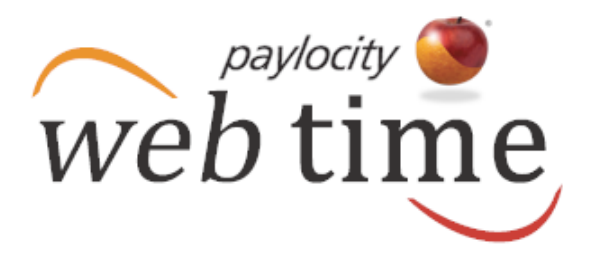

#### **Use the Dashboard**

**Web Punch Current Time will display in local time zone.**

- **Punch types display based on rules and current status.**
- **Recommended punch type is highlighted.**
- **Use Transfer to change labor level.**
- **Use Manual punch when applicable punch is not displayed.**
- **Easily add Notes.**

**Displays recent punch history.**

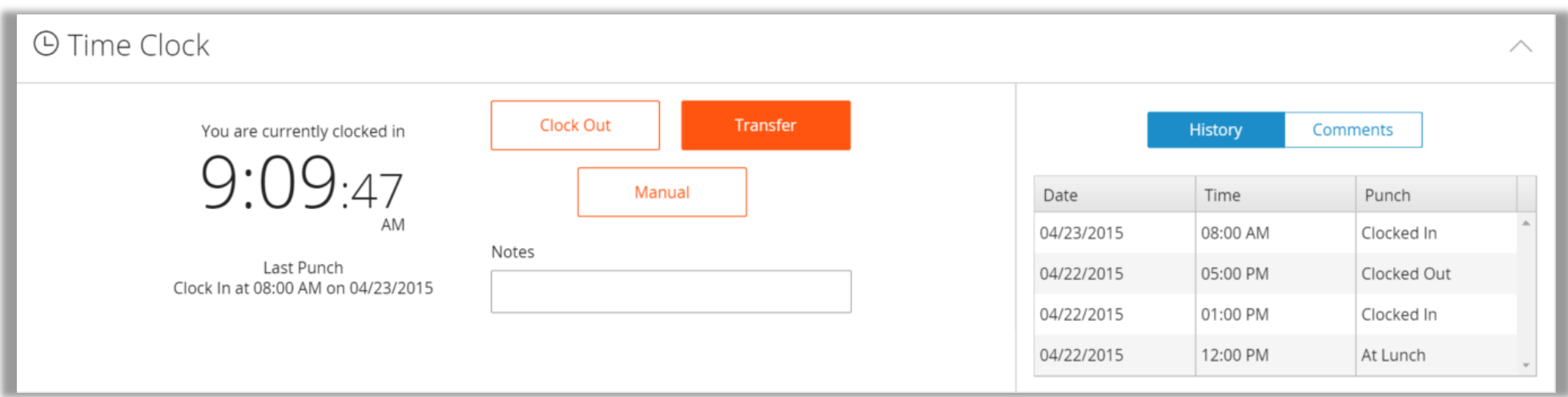

Notes

**Submit Request** 

Reset

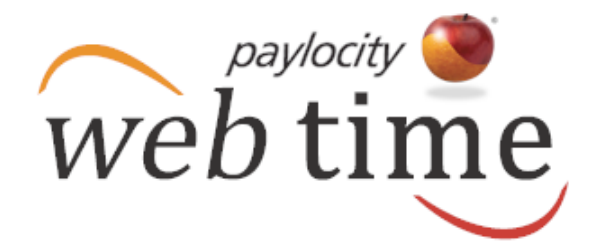

**View schedules by Day, Week, or Month.**

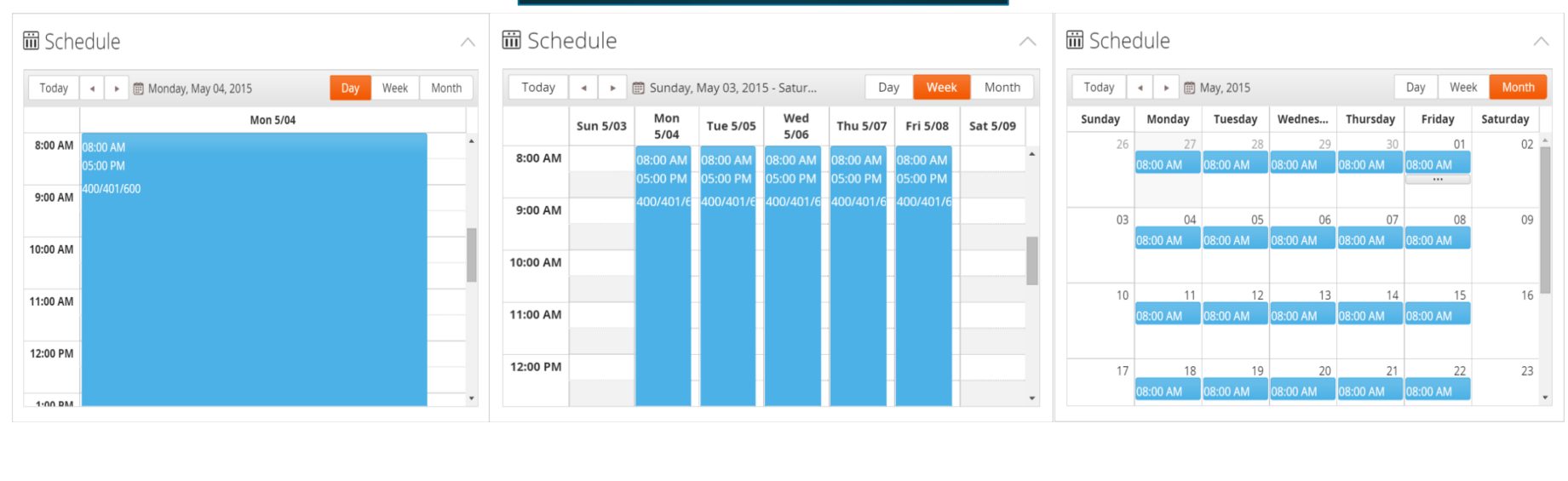

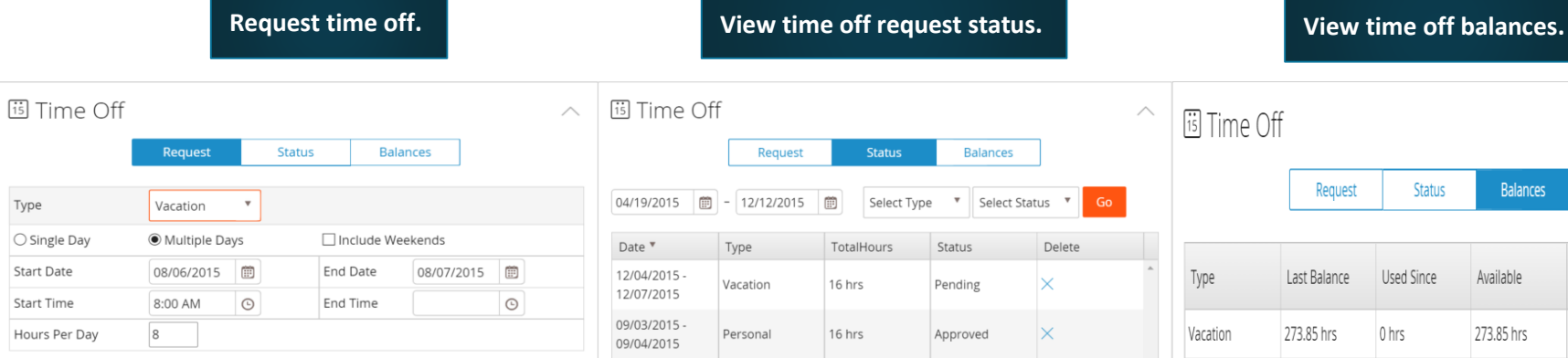

08/06/2015 -

08/07/2015 05/01/2015

05/01/2015

Vacation

Vacation

16 hrs

8 hrs

Denied

Approved

 $\times$ 

**Balances** 

Available

273.85 hrs

0 hrs

0 hrs

Future

8 hrs

 $0$  hrs

16 hrs

Approved

**Status** 

Used Since

0 hrs

0 hrs

0 hrs

Sick

Personal

0 hrs

0 hrs

 $\wedge$